## **Using the MLL QuestionBank**

## **(This document is not included in the CD)**

The MLL QuestionBank CD contains many different files. These files are in three main formats, Word Documents (\*.doc), Excel Documents (\*.xls) and Acrobat Documents (\*.pdf).

The CD should automatically open a menu when inserted in your CD Drive. If the menu does not open (this would happen if you have disabled "Autorun" for your CD drive) then please open the CD contents and then click on the following file:

## *1stAutorunExpressMenuLauncher*

This will open the MLL QB Menu and you can select any of the options by clicking on the number next to your selection. This would open the corresponding document and you would then follow the instructions on the document to go to the next step.

d and Replace

 $\sqrt{2|\mathbf{x}|}$ 

 $\ddot{\phantom{0}}$ 

 $Op{\text{tions}}>>$ 

Close

Find All Eind Next

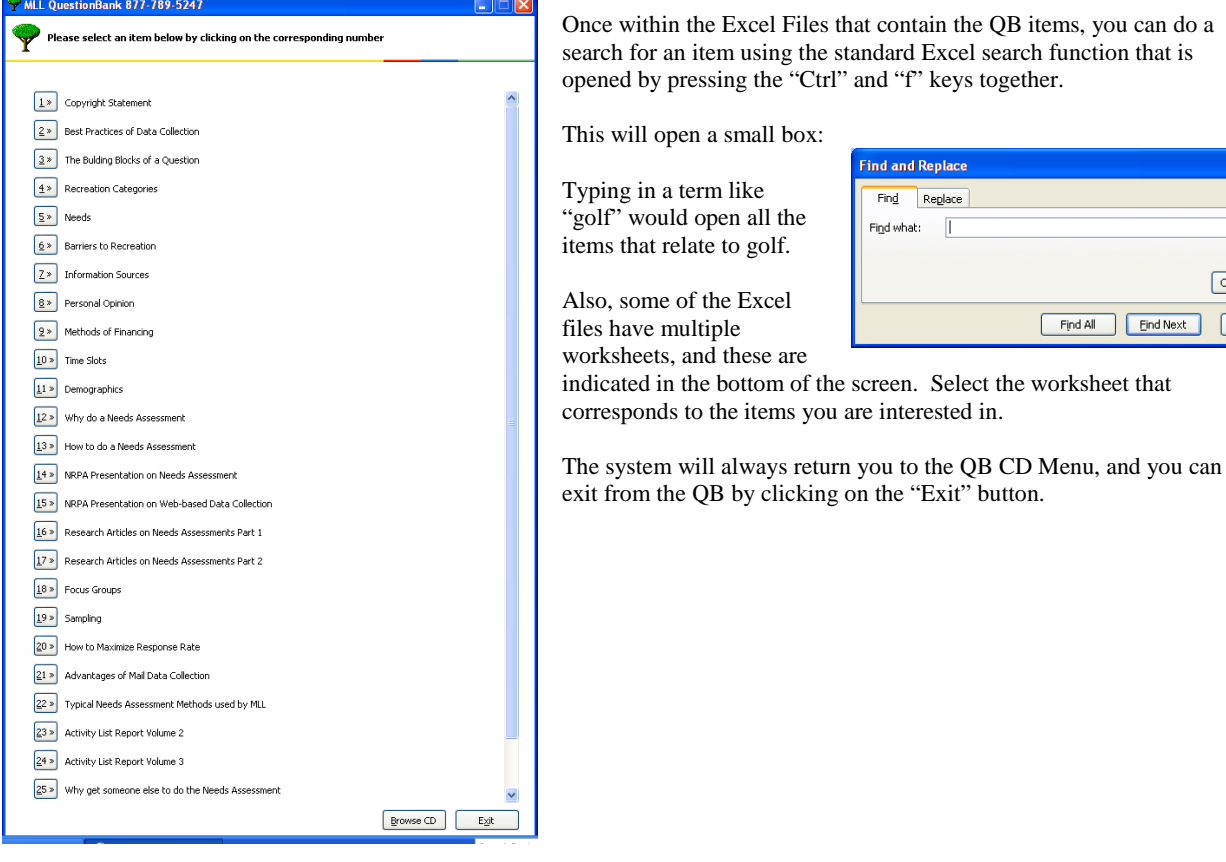